#### **BAB III**

## **ANALISIS DAN PERANCANGAN SISTEM**

### **3.1. Analisis Sistem**

Analisis sistem adalah teknik pemecahan masalah yang menguraikan bagian-bagian komponen dengan mempelajari seberapa bagus bagian-bagian komponen tersebut bekerja dan berinteraksi untuk mencapai tujuan. Perancangan sistem atau desain sistem dilakukan setelah analisis selesai dilakukan. Tujuan dari perancangan sistem adalah untuk memberikan gambaran terhadap programmer tentang sistem yang akan dikerjakan. Perancangan sistem ini merupakan persiapan untuk desain sistem secara terperinci.

### **3.2. Pengguna (User) Yang Terlibat dan Perannya**

Didalam sistem ini, terdapat 4 user yang memanfaatkan dan melakukan penggunaan terhadap sistem, sehingga sistem dapat digunakan secara bersamaan. Berikut ini adalah daftar pengguna beserta tugas – tugasnya:

1. Admin : seorang admin berfungsi untuk mengelola Sistem Informasi Penjualan Perlengkapan Taekwondo. Seperti: menginput, mengedit, dan menghapus data produk, data

11

biaya kirim (per provinsi), data merk, data kategori, data member, daftar tamu (komentar), serta dapat memproses konfirmasi pembayaran yang dilakukan oleh pembeli dan melihat data konfirmasi pembayaran seperti tanggal pembayaran, atas nama siapa, total pembayaran dan mengirim barang yang dipesan oleh pembeli ke alamat yang dituju.

- 2. Member : member dapat melakukan pemesanan barang serta melihat informasi produk yang tersedia pada sistem, mengisi buku tamu (komentar), melakukan konfirmasi pembayaran serta melihat status pembayaran.
- 3. Pengujung: pengunjung dapat melihat informasi barang yang ditawarkan pada menu kategori barang dan pengunjung bisa mengisi buku tamu dan tidak dapat memesan produk pada sistem.
- 4. Manajer : dapat melihat keseluruhan yang ada di website.

#### **3.3. Sistem Perangkat Pendukung**

Dengan sistem perangkat pendukung tersebut dimaksudkan untuk mendapatkan hasil keluaran atau output yang diinginkan. Sistem perangkat pendukung tersebut terdiri

dari perangkat keras (hardware) dan perangkat lunak (software).

### **3.3.1 Sistem Perangkat Keras** *( Hardware)*

Sistem Perangkat Keras *(Hardware)* merupakan suatu peralatan fisik komputer yang digunakan untuk menjalankan program. Sistem perangkat keras terdiri dari unit masukan *(input),* unit pengolah *(process)* dan unit keluaran *(output).*

Dalam pembangunan sistem, digunakan komputer dengan

spesifikasi sebagai berikut :

1).Processor Intel atom, 1.60Ghz. 3).Harddisk 320 GB7200 rpm

2).Monitor, Keyboard, dan Mouse 4).Memory 2GB

### **3.3.2. Sistem Perangkat Lunak***( Software )*

Sistem Perangkat Lunak *( Software )* merupakan program–program pendukung yang diperlukan dalam menjalankan proses kerja dari perangkat keras. *Software* sebagai penerjemah suatu bahasa mesin (*analog*) atau bahasa atau bahasa tingkat rendah ke bahasa tingkat tinggi, yang akhirnya akan menghasilkan suatu informasi yang dapat dikenal oleh manusia*(user).*

Adapun perangkat Lunak pendukungnya adalah :

- 1. Sistem Operasi Windows 7 Ultimate.
- 2. Aplikasi Appserver yang di dalamnya terdapat: Server HTTP Apache Web Server, Aplikasi database MySQL, PHP
- 3. Web browser seperti Mozilla Firefox dan Google Chrome.
- 4. Desain web menggunakan macromedia dreamweaver 8.
- 5. Notepad ++.

### **3.4. Perancangan Sistem**

Pada Sistem Informasi Penjualan Perlengkapan Taekwondo Berbasis Web diperlukan suatu perancangan sistem yang tepat, akurat dan jelas untuk menghindari munculnya berbagai permasalahan.

Adapun model perancangan yang dibuat antara lain : Rancangan tabel basis data, Relasi Entitas (ER), diagram alir sistem, diagram arus data, rancangan input dan rancangan output.

### **3.4.1. Diagram Konteks**

Diagram konteks adalah aliran informasi yang pertama. Pada diagram konteks aliran datanya dijabarkan untuk menggambarkan dan memperjelas struktur kerja dari sistem secara garis besar atau secara umum.

Diagram konteks dari Sistem Informasi Penjualan Perlengkapan Taekwondo Di Toko Expert Berbasis Web ini dapat dilihat pada Gambar 3.1

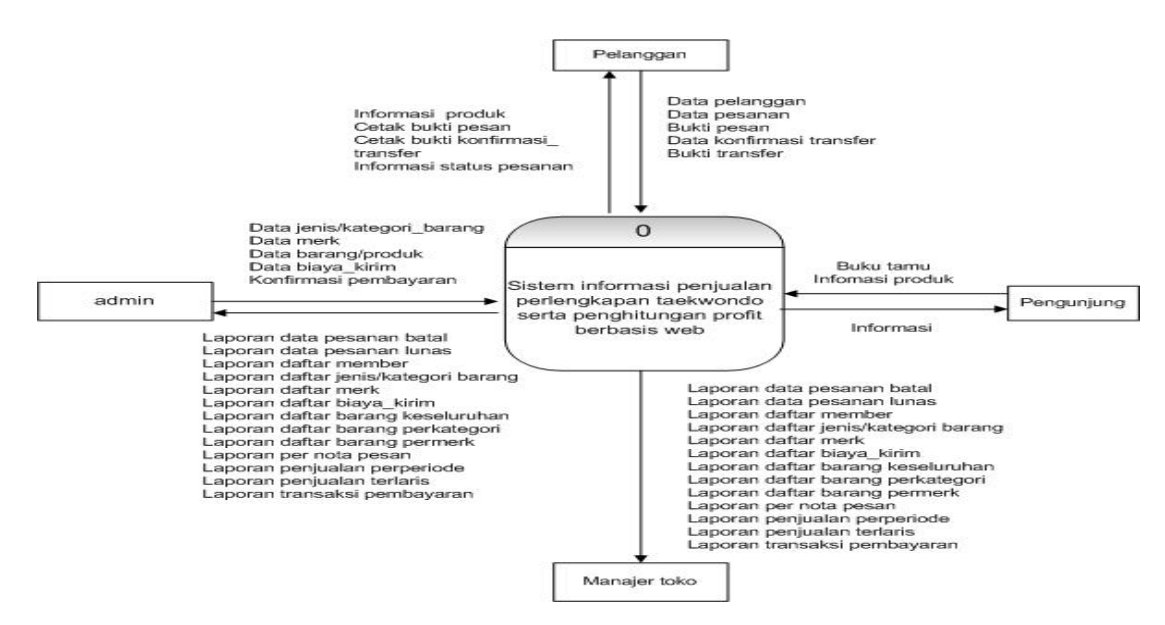

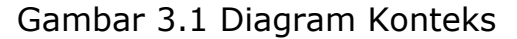

### **3.4.2. Diagram Arus Data**

Diagram arus data level 1 merupakan penjabaran dari diagram konteks, hanya pada diagram ini sudah menjurus kepada suatu proses dan merupakan gabungan secara keseluruhan yang melibatkan semua kesatuan pada Sistem

Informasi Penjualan Perlengkapan Taekwondo Berbasis Web. Adapun diagram arus data seperti pada Gambar 3.2.

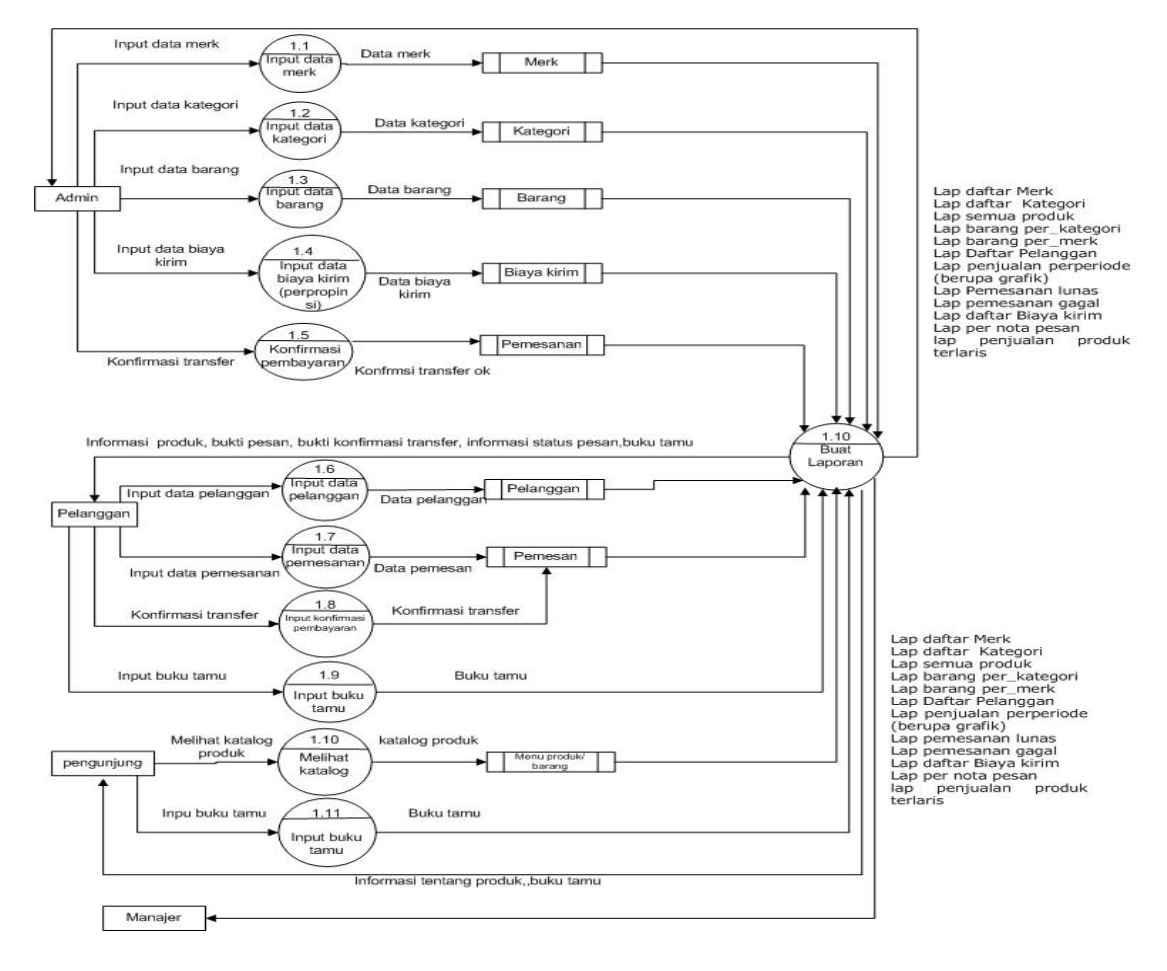

Gambar 3.2 Diagram Arus Data Level 1

## **3.4.3. Diagram Alir Sistem**

Bagan alir sistem digunakan untuk menggambarkan keseluruhan langkah dan aktivitas kerja dari seluruh sistem yang akan dibuat dan dipakai oleh pemrogram untuk menentukan langkah-langkah kerja mulai dari tabel sampai pembuatan informasi-informasi yang diperlukan pemakai. Adapun diagram alir

sistem dari Sistem Informasi Penjualan Peralatan Taekwondo di Toko Expert Serta Penghitungan Profit Berbasis Web seperti pada Gambar 3.3.

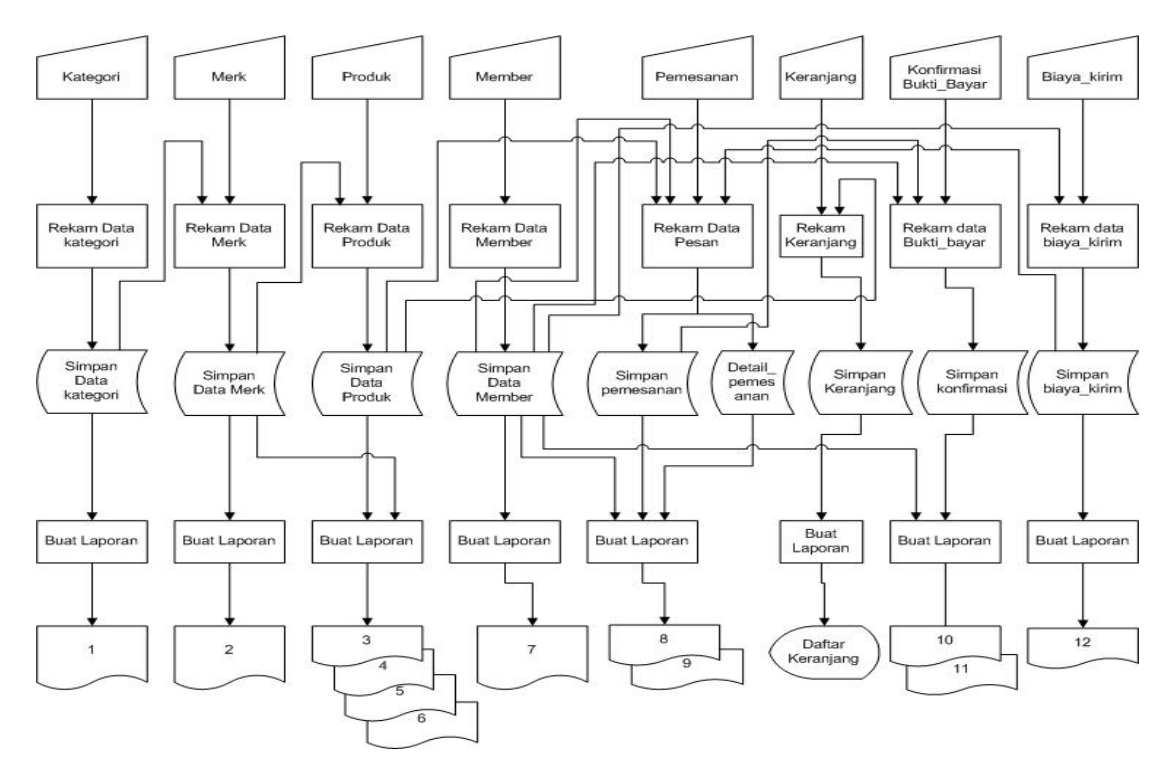

Gambar 3.3 Diagram alir sistem

Ket:

- 1. Laporan data Kategori
- 2. Lapoaran data Merk
- 3. Laporan semua barang
- 4. Laporan barang per merk
- 5. Lapaoran barang per\_kategori
- 6. Laporan penjualan produk terlaris
- 7. Laporan daftar Pelanggan
- 8. Laporan per kode pesan
- 9. Laporan penjualan per periode
- 10. Laporan pemesanan lunas
- 11. Laporan pemesanan gagal
- 12. Laporan daftar Biaya kirim

# **3.4.4. Rancangan Tabel Basis Data**

Dalam pembuatan aplikasi web sistem informasi penjualan Perlengkapan taekwondo di toko expert dibutuhkan beberapa tabel untuk mempermudah penyimpanan data yang akan diproses. Adapun tabel yang diperlukan yaitu :

1. Tabel Kategori

Tabel kategori digunakan untuk menyimpan data kategori barang yang terdiri dari 2 field, Kd\_kategori sebagai primary key.

Tabel 3.1 Tabel Kategori

| No. | <b>Nama Field</b>       | <b>Type</b> | Panjang | Keterangan    |
|-----|-------------------------|-------------|---------|---------------|
|     | Kd Kategori *           | Char        |         | Kode Kategori |
|     | Nama_kategori   Varchar |             | 50      | Nama Kategori |

2. Tabel Produk

Tabel produk digunakan untuk menyimpan data produk/barang yang memiliki 9 field. kd\_produk sebagai primary key, kd\_merk sebagai foreign key.

Tabel 3.2 Tabel Produk

| No.         | <b>Nama Field</b> | <b>Type</b> | Panjang | Keterangan         |
|-------------|-------------------|-------------|---------|--------------------|
|             | Kd produk $*$     | Char        |         | Kode Produk        |
| $2^{\circ}$ | Kd merk **        | Char        |         | Kode Merk          |
| 3           | Nama barang       | Varchar     | 50      | Nama Barang        |
| 4           | Harga beli        | Int         | 8       | Harga Beli         |
| 5           | Harga Jual        | Int         | 8       | Harga Jual         |
| 6           | <b>Stok</b>       | Int         |         | <b>Stok Barang</b> |
|             | <b>Size</b>       | Varchar     | 8       | Ukuran Barang      |

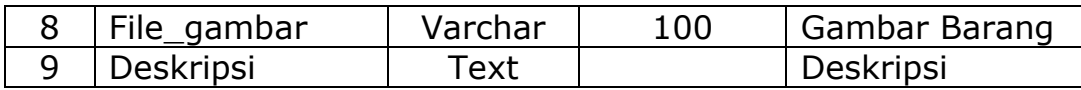

## 3. Tabel Biaya\_Kirim

Tabel biaya kirim digunakan untuk menyimpan data biaya kirim sesuai provinsi yang terdiri dari 3 field. Field id\_biayakirim sebagai primary key.

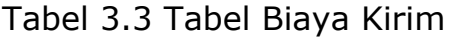

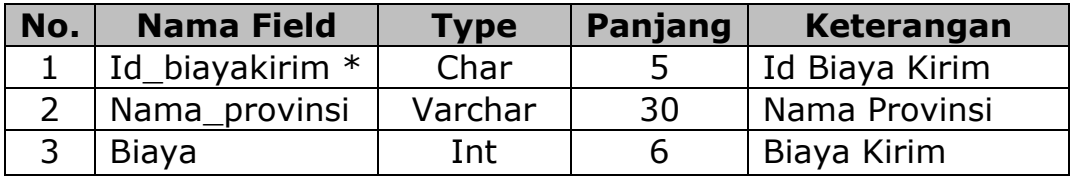

4. Tabel Member

Tabel member digunakan untuk menyimpan data member yang terdiri dari 9 field. Id\_member sebagai primary key dan id\_biayakirim sebagai foreign key.

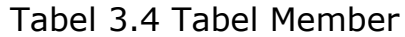

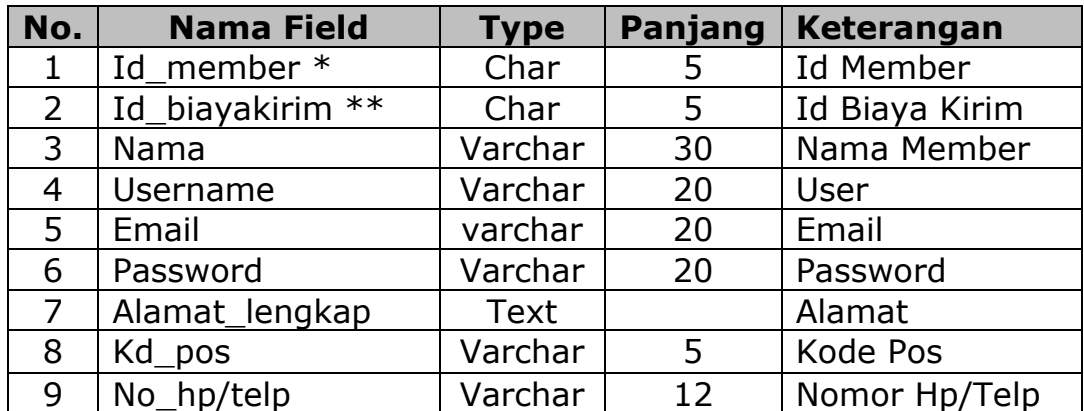

## 5. Tabel Admin

Tabel Admin digunakan untuk menyimpan data admin yang terdiri dari 6 field id admin sebagai primary key.

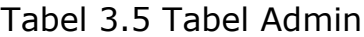

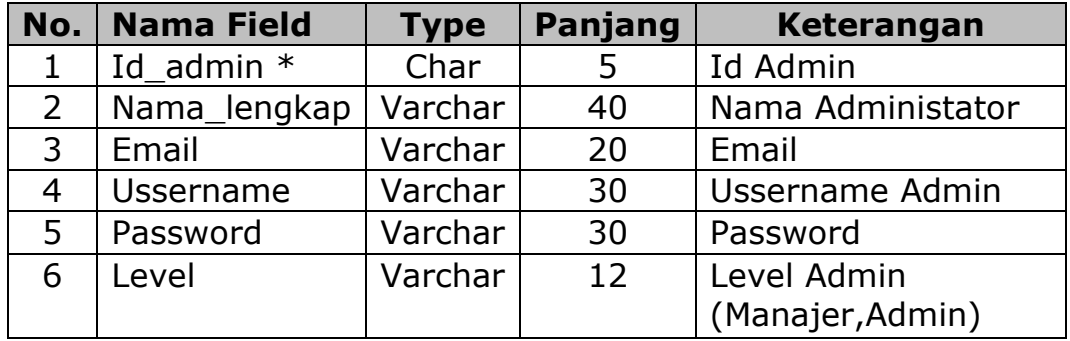

### 6. Tabel Pemesanan\_detail

Tabel pemesanan detail digunakan untuk menyimpan data detail\_pemesanan yang mempunyai 4 field yang berisi jumlah barang, harga dan no\_pesan dan kd\_produk sebagai foreign key.

Tabel 3.6 Tabel Pemesanan\_Detail

| No. | <b>Nama Field</b> | <b>Type</b> | Panjang | Keterangan  |
|-----|-------------------|-------------|---------|-------------|
|     | No_pesan **       | Char        |         | No Pesan    |
|     | Kd produk **      | Char        |         | Kode Produk |
|     | Jumlah            | Int         | 11      | Jumlah      |
|     | Harga             | Int         | 11      | Harga       |

## 7. Tabel Merk

Tabel merk digunakan untuk menyimpan data merk yang terdiri dari 3 field. Field kd\_merk sebagai primary key dan kd kategori sebagai foreign key.

Tabel 3.7 Tabel Merk

| No. | <b>Nama Field</b> | <b>Type</b> | Panjang | Keterangan    |
|-----|-------------------|-------------|---------|---------------|
|     | Kd merk $*$       | Char        |         | Kode Merk     |
|     | Kd kategori**     | Char        | 5       | Kode Kategori |
|     | Nama merk         | Varchar     | 20      | Nama Merk     |

## 8. Table Pemesanan

Tabel pemesanan digunakan untuk menyimpan data pemesanan yang mempunyai 8 field no\_pesan sebagai primary key, id\_member dan id\_biayakirim sebagai foreign key.

Tabel 3.8 Tabel Pemesanan

| <b>No</b>      | <b>Nama Field</b> | <b>Type</b> | Panjang | <b>Keterangan</b>    |
|----------------|-------------------|-------------|---------|----------------------|
| $\mathbf{1}$   | No pesan $*$      | Char        | 5       | No Pesan             |
| $\overline{2}$ | Id member **      | Char        | 5       | Id Member            |
| 3              | Tql_pesan         | Date        |         | <b>Tanggal Pesan</b> |
| 4              | Total bayar       | Int         | 8       | <b>Total Bayar</b>   |
| 5              | Alamat kirim      | <b>Text</b> |         | Alamat Kirim         |
| 6              | Status pesan      | Varchar     | 20      | <b>Status Pesan</b>  |
| 7              | Tgl_bayar         | Date        |         | <b>Tanggal Bayar</b> |
| 8              | Id_biayakirim *   | Char        | 5       | Id Biaya Kirim       |

9. Table Konfimasi\_Bukti\_Bayar

Table konfirmasi\_bukti\_bayar digunakan untuk menyimpan

data bukti pembayaran, terdapat 8 filed. Field Kd\_konfirmasi

sebagai primary key. No\_pesan sebagai foreign key.

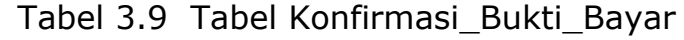

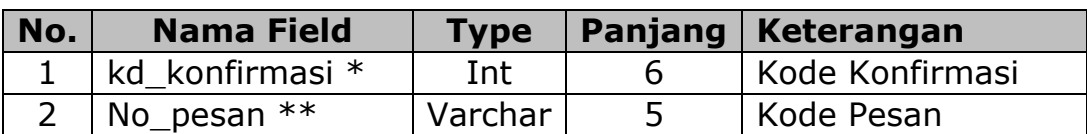

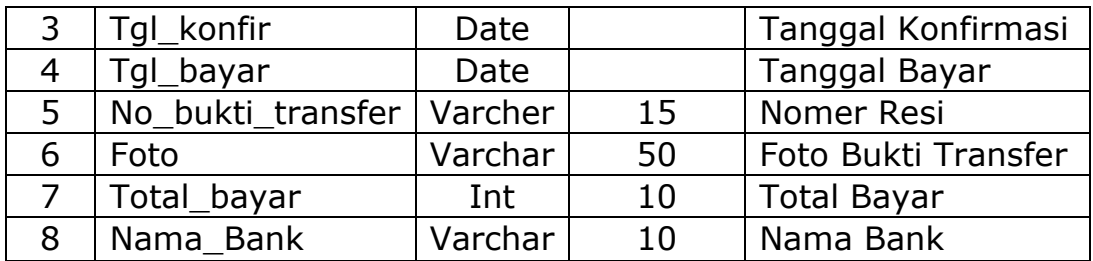

## 10. Tabel Keranjang

Tabel keranjang digunakan untuk menampung keranjang belanja sementara, yang terdiri dari 6 field id\_keranjang sebagai primary key, kd\_barang sebagai foreign key.

Tabel 3.10 Tabel Keranjang

| <b>No</b>      | <b>Nama Field</b> | Type    | Panjang | Keterangan      |
|----------------|-------------------|---------|---------|-----------------|
| $\mathbf{1}$   | Id_keranjang $*$  | Int     | 5       | Id Keranjang    |
| $\overline{2}$ | Kd produk **      | Varchar | 5       | Kode Produk     |
| 3              | Tgl_pesan         | Date    |         | Tanggal pesan   |
| 4              | harga             | int     | 11      | Harga barang    |
| 5              | Jumlah            | Int     | 11      | Jumlah          |
|                | Sub               | Int     | 11      | Sub total bayar |

## 11. Tabel Buku Tamu

Tabel Buku Tamu digunakan untuk menyimpan data Buku

Tamu yang terdiri dari field id\_buku sebagai primary key.

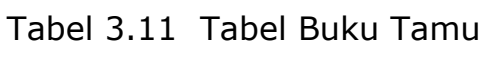

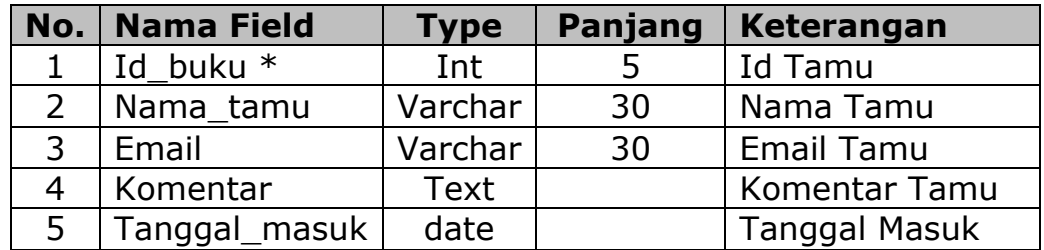

### **3.4.5. Relasi Antar Tabel**

Relasi antar tabel merupakan alat bantu menentukan langkah kerja yang akan dilakukan oleh pemrogram dimulai dari proses perekam data, pembentukan tabel sampai dengan pembentukan *output* sesuai dengan permasalahan yang di tangani.

Dari tabel yang telah dirancang dan dibuat dengan sedemikian rupa, maka proses selanjutnya membutuhkan suatu gambaran untuk memperlihatkan hubungan antar tabel yang menggunakan notasi atau simbol yang biasa disebut dengan *Relationship*.

Adapun Relasi antar tabel seperti pada Gambar 3.4.

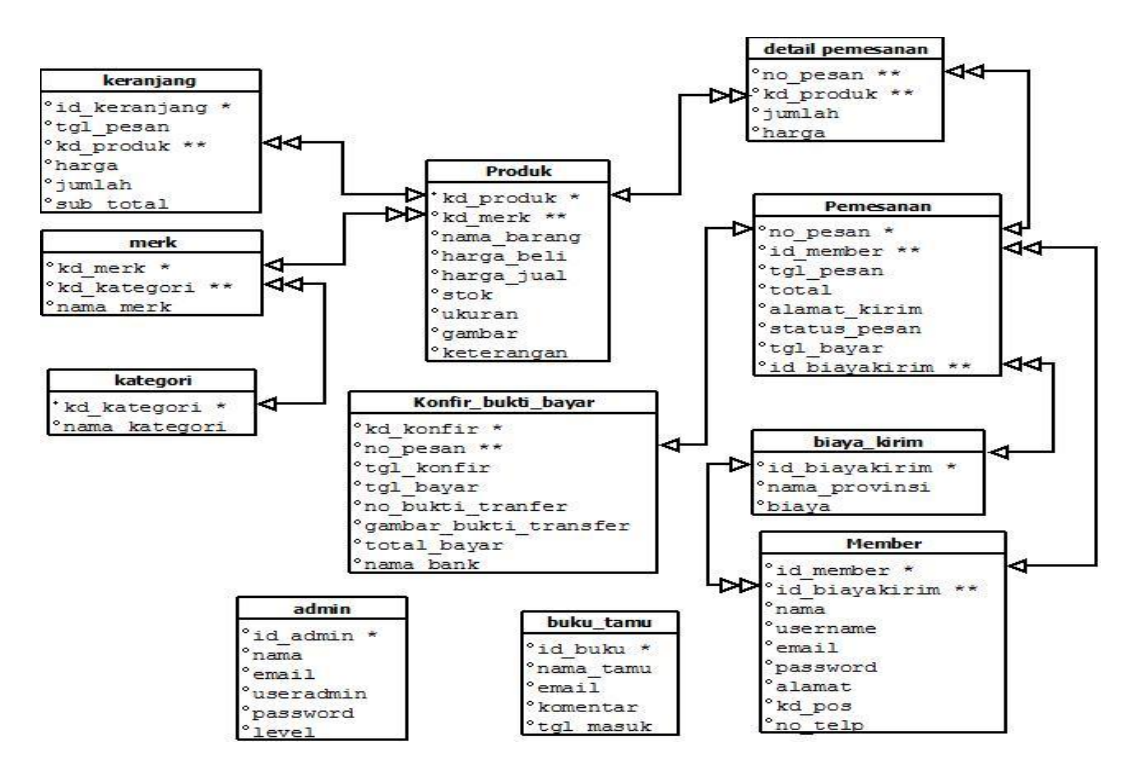

Gambar 3.4 Relasi antar tabel

#### Keterangan :

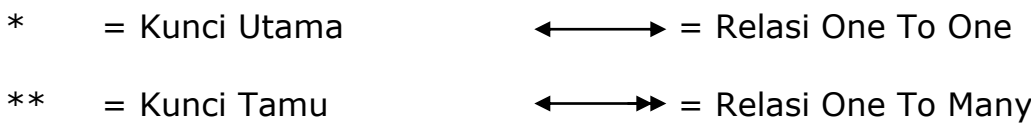

# **3.4.6.Rancangan Input**

Tahapan awal dari suatu program aplikasi adalah adanya masukan atau input yang harus dilakukan. Sebuah sistem yang baik membutuhkan sebuah rancangan masukan yang jelas dan sebaiknya memiliki validasi yang baik. Adapun rancangan yang dibuat untuk aplikasi sistem adalah sebagai berikut :

## **1. Rancangan Input Daftar Member**

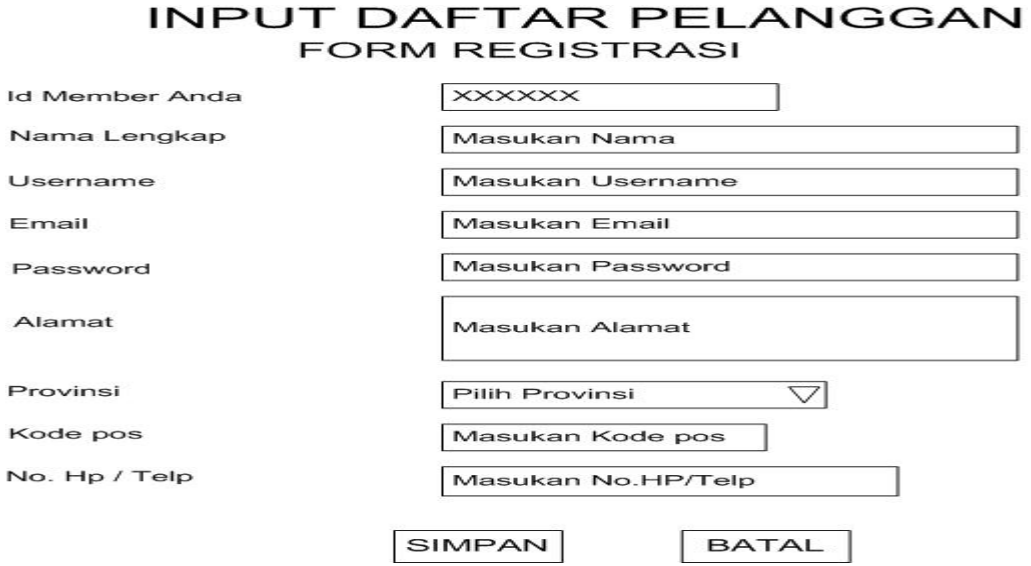

Gambar 3.4 Rancangan Input Daftar Member

# **2. Rancangan Input Data Produk**

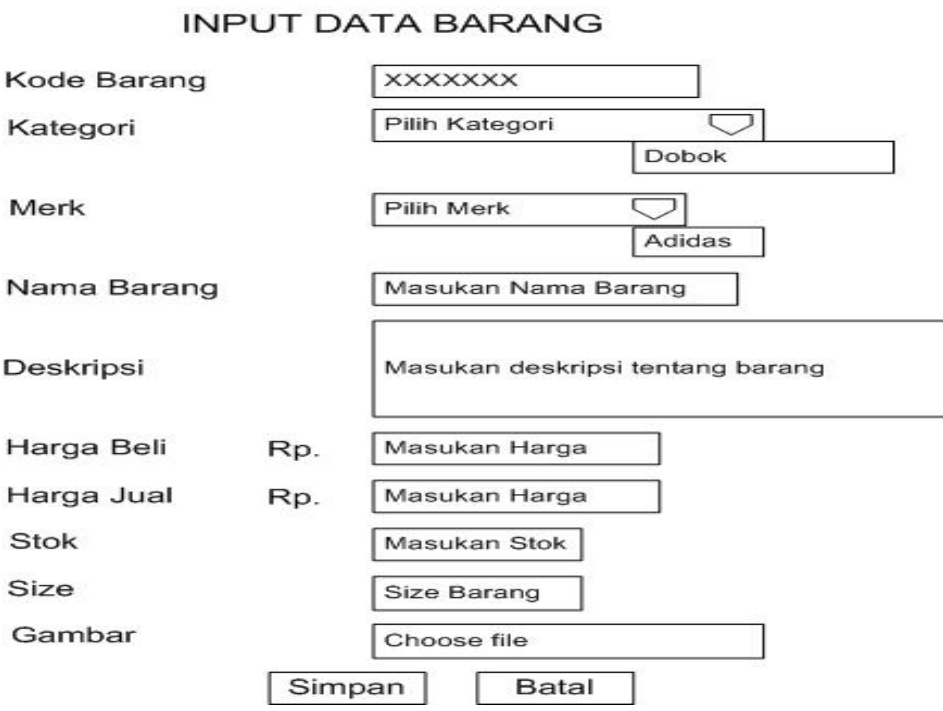

Gambar 3.5 Rancangan Input Data Produk

# **3. Rancangan Input Data Biaya Kirim**

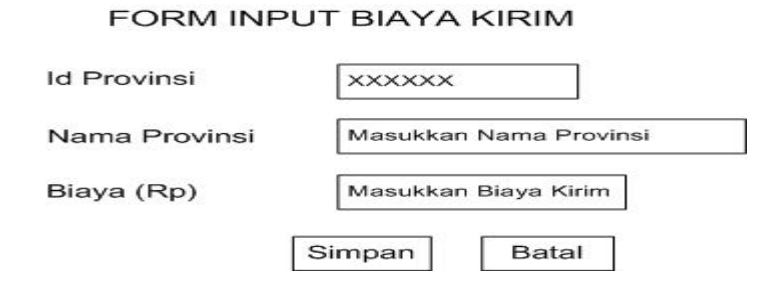

Gambar 3.6 Rancangan Input Biaya Kirim

# **3.4.7. Rancangan Output**

Rancangan keluaran (output) atau yang umumnya lebih dikenal sebagai informasi merupakan salah satu tujuan dari pembuatan suatu sistem.

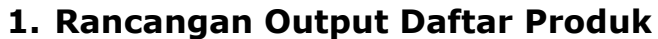

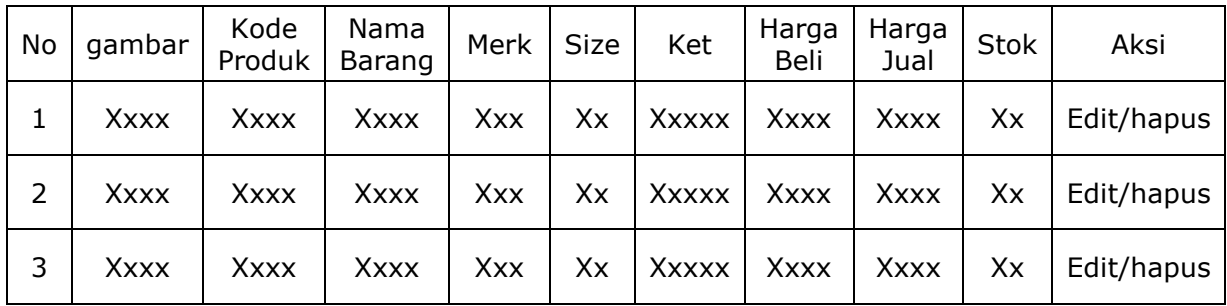

Gambar 3.7 Rancangan Output Laporan Daftar Barang

# **2. Rancangan Laporan Penjualan Per periode**

### Laporan Penjualan Produk Per Periode

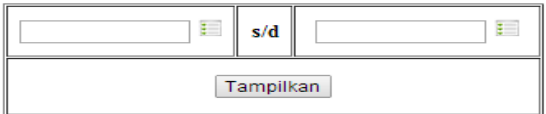

Laporan Penjualan Produk Per Periode

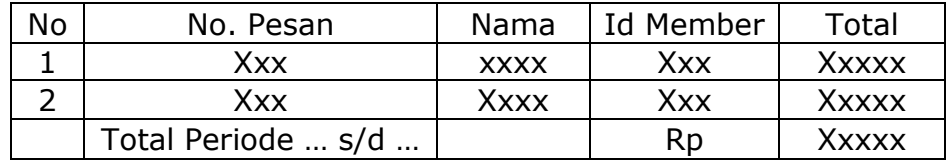

Gambar 3.8 Rancangan Laporan Penjualan Perperiode

# **3. Rancangan Laporan Penjualan Produk Terlaris**

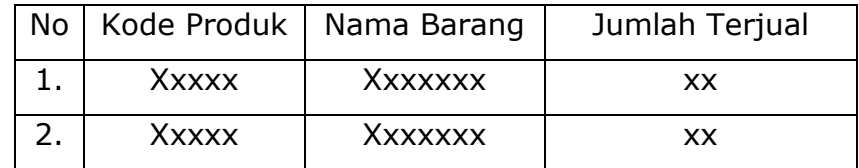

Gambar 3.9 Rancangan Laporan Penjualan Produk Terlaris